# HP Network Node Manager i Software

for the Windows®, HP-UX, Linux, and Solaris operating systems

Software Version: 9.2x Patch 4

## **Documentation List**

For the latest copies of HP Software documentation, go to the HP Manuals website: <a href="http://h20230.www2.hp.com/selfsolve/manuals">http://h20230.www2.hp.com/selfsolve/manuals</a>
This site requires that you register for an HP Passport and sign in.

Document Release Date: August 2013 Software Release Date: August 2013

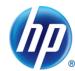

## NNMi 9.2 Documentation List

Table 1 shows new and updated documentation for HP Network Node Manager i Software. Table 2 shows documentation for HP Network Node Manager i Software Untegrations. Table 3 shows HP Network Node Manager i Software Whitepapers. Table 4 shows documentation for HP Network Node Manager i Software Smart Plug-Ins (NNM iSPIs).

Table 1 HP Network Node Manager i Software Core Documents

| Document Name                                                 | 9.20      | 9.21      | 9.22      | 9.23      | 9.2x Patch 4 |  |  |  |
|---------------------------------------------------------------|-----------|-----------|-----------|-----------|--------------|--|--|--|
| Read First!                                                   |           |           |           |           |              |  |  |  |
| Software Release Notes                                        | <u>go</u> | <u>go</u> | <u>go</u> | <u>go</u> |              |  |  |  |
| Software System and Device Support<br>Matrix                  | go        | <u>go</u> | go        | <u>go</u> |              |  |  |  |
| Installation                                                  |           |           |           |           |              |  |  |  |
| Interactive Installation Guide (Windows and UNIX) (.zip file) | <u>go</u> |           |           |           |              |  |  |  |
| <b>Deployment and Upgrade</b>                                 |           |           |           |           |              |  |  |  |
| Deployment Reference                                          | <u>go</u> | go        | <u>go</u> | <u>go</u> |              |  |  |  |
| Upgrade Path Requirements                                     | <u>go</u> |           |           |           |              |  |  |  |
| Upgrade Reference                                             | <u>go</u> | <u>go</u> | <u>go</u> | <u>go</u> |              |  |  |  |
| Reference Pages (man pages)                                   | <u>go</u> | <u>go</u> | <u>go</u> | <u>go</u> | <u>go</u>    |  |  |  |
| HP Network Management Center Ports<br>Reference               |           | go        |           | <u>go</u> |              |  |  |  |
| System Administration and Operation (printable online help)   |           |           |           |           |              |  |  |  |
| Using the Console (help)                                      | go        | <u>go</u> |           | <u>go</u> |              |  |  |  |
| Help for Operators                                            | <u>go</u> | <u>go</u> |           | go        |              |  |  |  |
| Help for Administrators                                       | <u>go</u> | <u>go</u> |           | <u>go</u> |              |  |  |  |
| Additional Information                                        |           |           |           |           |              |  |  |  |
| Open Source Licenses                                          | <u>go</u> |           |           | <u>go</u> |              |  |  |  |

**Table 2 HP Network Node Manager i Software Integrations** 

| Document Name                                                                                     | 9.20      | 9.21      | 9.22      | 9.23      | 9.2x Patch 4 |  |  |
|---------------------------------------------------------------------------------------------------|-----------|-----------|-----------|-----------|--------------|--|--|
| HP Network Node Manager i Software – HP ArcSight Logger Integration Guide                         | <u>go</u> | <u>go</u> |           |           |              |  |  |
| HP Network Node Manager i Software – HP<br>Asset Manager Integration Guide                        | <u>go</u> |           |           |           |              |  |  |
| HP Network Node Manager i Software – HP Business Service Management Integration Guide             | <u>go</u> | <u>go</u> | <u>go</u> | <u>go</u> |              |  |  |
| HP Network Node Manager i Software –<br>CiscoWorks LMS Integration Guide                          | go        |           |           |           |              |  |  |
| HP Network Node Manager i Software –<br>ClarusIPC Plus+ Integration Guide                         | <u>go</u> |           |           |           |              |  |  |
| HP Network Node Manager i Software – HP Intelligent Management Center Integration Guide           |           |           | <u>go</u> | <u>go</u> |              |  |  |
| HP Network Node Manager i Software – HP Operations Manager Integration Guide                      | go        | go        |           | <u>go</u> |              |  |  |
| HP Network Node Manager i Software –<br>NetCool Integration Guide                                 | <u>go</u> | go        |           |           |              |  |  |
| HP Network Node Manager i Software – HP Network Automation Integration Guide                      | <u>go</u> | <u>go</u> | go        | <u>go</u> |              |  |  |
| HP Network Node Manager i Software –<br>nGenius Performance Manager Integration<br>Guide          | <u>go</u> |           |           |           |              |  |  |
| HP Network Node Manager i Software – HP Operations Orchestration Integration Guide                | <u>go</u> |           |           |           |              |  |  |
| HP Network Node Manager i Software – HP PCM+ Integration Guide                                    | <u>go</u> |           |           |           |              |  |  |
| HP Network Node Manager i Software – HP<br>Route Analytics Management (RAMS)<br>Integration Guide | <u>go</u> |           |           |           |              |  |  |
| HP Network Node Manager i Software –HP SiteScope Integration Guide                                | go        | go        | <u>go</u> | <u>go</u> |              |  |  |
| HP Network Node Manager i Software – HP Systems Insight Manager Integration Guide                 | <u>go</u> |           |           |           |              |  |  |

Table 3 HP Network Node Manager i Software Whitepapers

| Document Name                                                                                                    | 9.20      | 9.21 | 9.22 | 9.23      | 9.2x Patch 4 |  |  |
|----------------------------------------------------------------------------------------------------|-----------|------|------|-----------|--------------|--|--|
| Causal Analysis                                                                                                    | <u>go</u> |      |      |           |              |  |  |
| Configuring NNMi to Collect Network Based<br>Application Recognition (NBAR) Statistics<br>Using Custom Poller Collections Provided by<br>NNMi | go        |      |      |           |              |  |  |
| Deploying NNMi in a "Very Large" Tier<br>VMWare ESXi Linux Environment                                                                        | go        |      |      |           |              |  |  |
| Forcing an Interface to be Polled                                                                                                    | <u>go</u> |      |      |           |              |  |  |
| Network Bandwidth Utilization for<br>Standalone and Global Network Management<br>Environments                                                 | <u>go</u> |      |      |           |              |  |  |
| Policies for Integrating HP NNMi with HP Operations Manager                                                                                   | <u>go</u> |      |      |           |              |  |  |
| Step-by-Step Guide to Custom Poller                                                                                                    | <u>go</u> |      |      |           |              |  |  |
| Step-by-Step Guide to Deploying NNMi                                                                                                    | <u>go</u> |      |      |           |              |  |  |
| Step-by-Step Guide to Monitoring Devices<br>Located Behind a Static NAT Gateway                                                               | <u>go</u> |      |      |           |              |  |  |
| Step-by-Step Guide to Pairwise and Batch Incident Configuration                                                                               | <u>go</u> |      |      |           |              |  |  |
| Step-by-Step Guide to Using Security Groups                                                                                                   | <u>go</u> |      |      |           |              |  |  |
| Medium and Large-Scale Global Network<br>Management Upgrade and Management<br>Recommendations                                                 |           |      |      | <u>go</u> |              |  |  |
| Step-by-Step Guide to Incident Management                                                                                                    |           |      |      | <u>go</u> |              |  |  |

Table 4 HP Network Node Manager iSPI NET

| Document Name                            | 9.20 | 9.21 | 9.22 | 9.23 | 9.2x Patch 4 |  |  |
|------------------------------------------|------|------|------|------|--------------|--|--|
| iSPI NET Planning and Installation Guide | go   |      |      | go   |              |  |  |

Table 5 HP Network Node Manager i Software Smart Plug-ins (NNM iSPIs)

| NNM Performance iSPIs                                                   | Where to find documentation                                                                                                    | All other NNM iSPIs                                       | Where to find documentation                                                                                                 |
|-------------------------------------------------------------------------|----------------------------------------------------------------------------------------------------|-----------------------------------------------------------|----------------------------------------------------------------------------------------------------|
| HP Network Node Manager iSPI<br>Performance for Metrics Software        | <ol> <li>Go to the <u>HP Software Manuals website</u></li> <li>Search for network node manager iSPI<br/>Performance for Metrics</li> </ol> | HP Network Node Manager iSPI for IP<br>Multicast Software | Go to the <u>HP Software Manuals website</u> Search for network node manager iSPI for Multicast                             |
| HP Network Node Manager iSPI Performance for Quality Assurance Software | <ol> <li>Go to the <u>HP Software Manuals website</u></li> <li>Search for network node manager iSPI<br/>Performance for QA</li> </ol>      | NNM iSPI Network Engineering<br>Toolset Software          | Go to the HP Software Manuals website     Search for network node manager iSPI for NET                                      |
| HP Network Node Manager iSPI<br>Performance for Traffic Software        | <ol> <li>Go to the <u>HP Software Manuals website</u></li> <li>Search for network node manager iSPI<br/>Performance for Metrics</li> </ol> | HP Network Node Manger iSPI for IP<br>Telephony Software  | Go to the HP Software Manuals website     Search for network node manager iSPI for Telephony                                |
|                                                                         | able on the HP Software Product Manuals websit                                                                                             | HP Network Node Manager iSPI for MPLS Software            | <ol> <li>Go to the <u>HP Software Manuals website</u></li> <li>Search for network node manager iSPI for MPLS VPN</li> </ol> |

Documentation for all NNM iSPIs is available on the HP Software Product Manuals website at http://support.openview.hp.com/selfsolve/manuals. This website requires that you to register as an HP Passport user and sign in.

## Legal Notices

## Warranty

The only warranties for HP products and services are set forth in the express warranty statements accompanying such products and services. Nothing herein should be construed as constituting an additional warranty. HP shall not be liable for technical or editorial errors or omissions contained herein.

The information contained herein is subject to change without notice.

#### Restricted Rights Legend

Confidential computer software. Valid license from HP required for possession, use or copying. Consistent with FAR 12.211 and 12.212, Commercial Computer Software, Computer Software Documentation, and Technical Data for Commercial Items are licensed to the U.S. Government under vendor's standard commercial license.

## Copyright Notices

© Copyright 2009-2013 Hewlett-Packard Development Company, L.P.

#### Trademark Notices

Adobe® is a trademark of Adobe Systems Incorporated.

HP-UX Release 10.20 and later and HP-UX Release 11.00 and later (in both 32 and 64-bit configurations) on all HP 9000 computers are Open Group UNIX 95 branded products.

Microsoft® and Windows® are U.S. registered trademarks of Microsoft Corporation.

Oracle and Java are registered trademarks of Oracle and/or its affiliates

UNIX® is a registered trademark of The Open Group.

#### Oracle Technology — Notice of Restricted Rights

Programs delivered subject to the DOD FAR Supplement are 'commercial computer software' and use, duplication, and disclosure of the programs, including documentation, shall be subject to the licensing restrictions set forth in the applicable Oracle license agreement. Otherwise, programs delivered subject to the Federal Acquisition Regulations are 'restricted computer software' and use, duplication, and disclosure of the programs, including documentation, shall be subject to the restrictions in FAR 52.227-19, Commercial Computer Software-Restricted Rights (June 1987). Oracle America, Inc., 500 Oracle Parkway, Redwood City, CA 94065.

For the full Oracle license text, see the license-agreements directory on the NNMi product DVD.

## Acknowledgements

This product includes software developed by the Apache Software Foundation. (http://www.apache.org)

This product includes software developed by the Indiana University Extreme! Lab.

(http://www.extreme.indiana.edu)

#### **Documentation Updates**

The title page of this document contains the following identifying information:

- Software Version number, which indicates the software version.
- Document Release Date, which changes each time the document is updated.
- Software Release Date, which indicates the release date of this version of the software.

To check for recent updates or to verify that you are using the most recent edition of a document, go to:

#### http://h20230.www2.hp.com/selfsolve/manuals

This site requires that you register for an HP Passport and sign in. To register for an HP Passport ID, go to:

#### http://h20229.www2.hp.com/passport-registration.html

Or click the New users - please register link on the HP Passport login page.

You will also receive updated or new editions if you subscribe to the appropriate product support service. Contact your HP sales representative for details.

### Support

Visit the HP Software Support web site at:

#### www.hp.com/go/hpsoftwaresupport

This web site provides contact information and details about the products, services, and support that HP Software offers.

HP Software online support provides customer self-solve capabilities. It provides a fast and efficient way to access interactive technical support tools needed to manage your business. As a valued support customer, you can benefit by using the support web site to:

- Search for knowledge documents of interest
- · Submit and track support cases and enhancement requests
- Download software patches and associated patch documentation
- Manage support contracts
- · Look up HP support contacts
- Review information about available services
- Enter into discussions with other software customers
- · Research and register for software training

Most of the support areas require that you register as an HP Passport user and sign in. Many also require a support contract. To register for an HP Passport ID, go to:

#### http://h20229.www2.hp.com/passport-registration.html

To find more information about access levels, go to:

http://h20230.www2.hp.com/new access levels.jsp